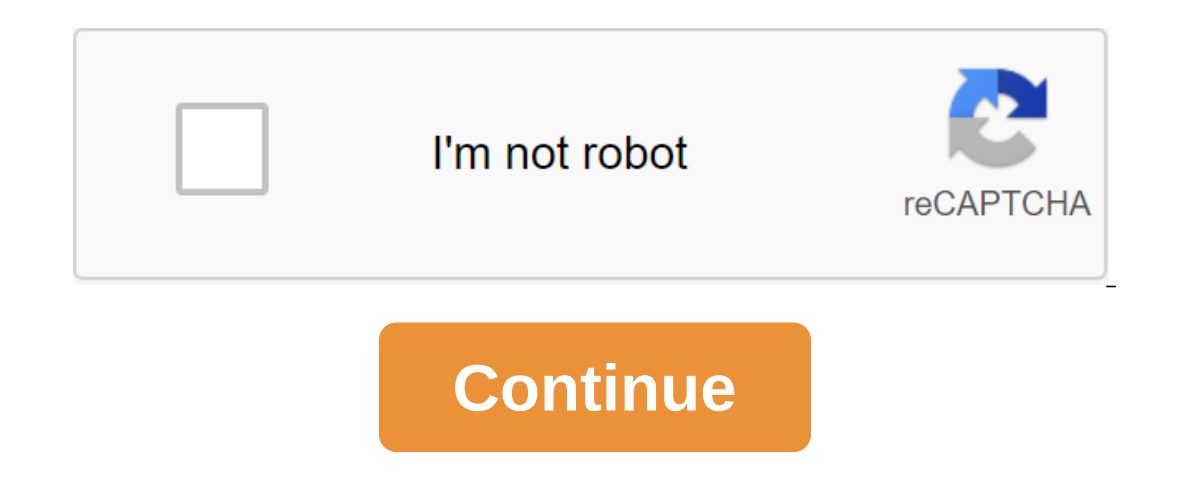

## **Sap material requirements planning tutorial guide**

In the latest version of SAP, the Work Center works with infinite power. Once the MRP is launched, even if a specific work center is overloaded, you can execute the production order identified in that particular work cente centers. Capacity assessment is used to analyze the load on power. The analyses for each user can be adjusted based on the level of planning, the planning, the planning horizon, and the area of responsibility. Available ca you'll evaluate the transactions of CM01, CM02, CM03, CM04, CM05 and get to know each bit of them. In the second part you will study Capaticy Leveling, which of the goals: The level of congestion and underloading in the wo Leveling in Production Planning (PP) depends on the level of planning at which it should be performed. After reading this, you'll learn the differences between the following levels of planning (LTP) Material Requirements P MRP (Material Requirements Planning) in SAP Production Planning, which is one of the main areas in the module. View this presentation 0 Likes 191 Views 1 Comment Good Day, Can you establish that only material planning requ 200 kg (different codes), for example. Planned independent requirements fit only for the material considering the sale in other packages, thus the needs/reservations depend on the packaged materials not to be planned. Howe one materials depend should be planned, not others. Given the MRP4 has a planning area of dependency needs, but is unable to do according to the type of material, for example. Does anyone have any ideas or suggestions to s and CBP). Basically, there are two types of standard materials planning procedures in SAP that: In traditional material requirements planning (MRP), sales order, planning (MRP), sales order requirements that are created by Il lead to a shortage of supplies at certain times. There are no other requirements that could trigger a procurement proposal. This procedure is used in the MRP TYPE PD-MRP in the standard SAP R/3. MRP is especially useful (CBP) consumption-based (CBP) is a material planning procedure based on past consumption values that determine future needs through predictive or other statistical procedures. Initially, CBP's scheduled independent require when inventory levels fall below a predetermined re-order point or on forecast requirements calculated using past consumption values. Thus, all planned independent or dependent requirements in a certain period of time shou planning procedures are simple material planning procedures that we can use to achieve our goals with relatively little effort. Thus, these planning procedures are used in non-manufacturing and/or manufacturing areas for b current reorder in the planning point of re-order. SAP checks whether the available inventory below the re-order point that has been installed for the material. If so, SAP will create a procurement proposal. We can determi using a material forecast (VM-Automatic planning of the MRP Type reorder point in the standard SAP R/3). The re-order point must cover the average material requirement/consumption expected during the top-up time, scheduled In exists to cover both excess material consumption during the refill time and any additional requirements that may arise due to delivery delays. Thus, the margin of safety is included in the re-order level. The following Vendor/Service Level Delivery Requirements must be error, that is, deviation from the expected requirementsIn the standard system SAP R/3, in addition to VB - Manual reorder point MRP Type, there are other types of MRP tha Type MRP: V1-Manual re-order point with external requirements and V2-Automatic re-order point with external requirements and V2-Automatic re-order point with external requirements. Forecast planning historical data is used that calculates future requirements using historical data is made at reqular intervals. This gives the advantage that requirements that are defined automatically are constantly adaptable to current consumption needs. This in material forecast to assess future needs. However, in this procedure, planning starts only in accordance with predetermined intervals. If the supplier always delivers the material on a certain day of the week, it makes onlased planning MRP Type in standard SAP R/3.In addition to all the procedures that have been explained above, in the SAP R/3 system we can create other procedures according to our own needs. We can do this through a conf - PP. Here's a quick overview of the tutorial on its submodules, transaction codes and spreadsheets for training purposes. SAP MRP is used to purchase or produce the required volumes of material on time for their own purpo objective is to plan supply based on needs and taking into account the current stockpiles in hand and to meet the deficit. In this tutorial- you learn the MRP process flowWith MRP, inventory can be optimized by planning re In demand management, sales are planned in advance with the help of a sales forecast. The sales forecast is included in the demand management (PIR), i.e. the requirements for finished products. In order to cover these need volume of purchases and the time frames for which purchases or Material. If the material, If the material is produced in the state, the system blows up the BOM and calculates the dependent requirements, that is, the number meet the requirements, and requisitions of purchases are created for externally purchased raw materials. You can also create scheduled orders for externally purchased materials that can be converted into a purchase requisi or starting with the date of the requirement minus (GR processing time, production time in the house, sailing time in the house, sailing time before production) and calculates the duration of scheduled orders are created a 1 kind is essential for running the MRP for materials. If you don't want to run MRP on the material, the MRP on the material, the MRP ND type can be stored in the master material. Master Production Schedule (MPS) It is usu and the production plan gets the firm automatically as soon as it comes within a scheduling time fence as opposed to an MRP run. A separate launch. Basically, this ensures the availability of critical resources that should Is useful in the case of anysoperation of the current date) is useful in the case of an MPS scenario where you can keep procurement offers (order plans) from any changes since the last MRP launch. No automatic changes to p scheduled orders in the time-planning fence get automatically the ducked system. MrP type PO on P3 in the master material must be saved to run MRP in terms of requirements review (PIR) in the planning horizon, planning set In this perspective, the system takes into account those materials in the launch planning from their last MRP launch that have undergone some changes related to receipts and issues or any action changes.Net Change in The P Incorpend to advance planning neces inconsing recess and issues or any inventory changes. It considers the requirements in advance planning horizon, as opposed to the NETCH key, which takes into account common futuristic r This plan is not so widely used. It's This. long time to get the end result. Adapt planning data: It only processes modified data. Re-explodes BOM and routing: Read BOM and routing data: it completely deletes the planning one production time for the main dates for orders and during home production time for the master material is used. Time time schedule: Production dates are determined by the time chart for schedule and calculating bandwidt OPEN MD01 transaction, we will be launching MRP at factory level. Enter your factory for which you want to take an MRP run. Enter the processing key as NETCH (Net Change Of the Common Horizon)Entry 1 in Creating Req Purcha inch means that the MRP will generate schedule lines for raw materials with a planning agreement. Enter 1 on the MRP list and the system will create a list of MRP similar to stock/demand list for a later analysis of the pr In materials. Enter The Planning Indicator 2, which means that the MRP will do time planning and consider routing times to calculate scheduled order dates. After filling all the fields, click to move on to the next screen. data. Are you sure??? If so, click type. Are you really, really sure you want to continue??? If so, click again. Step 2) The system will take some time to calculate the material requirement. After the calculation, a report 1) In the MD02 deal, we will run THEPP for one material. Enter the material code you want to run MRP for. Enter the manufacturer code for which you want to take an MRP run. Enter the processing key as NETCH (Net change of Inter 3 for scheduled orders. Enter 3 for schedule lines, which means that the MRP will generate schedule lines, which means that the MRP will generate schedule lines for raw materials with a planning agreement. 1 on the M Indicator 2, which means MRP MRP Make time scheduling and consider routing times to calculate schedulieng and consider routing times to calculate scheduled order dates. After filling all the fields, click to move on to the you sure??? If so, click type. You are 100% sure that you really want to continue??? If so, click again. Step 2) The system will take some time to calculate the material requirement. After the calculation, a report will ap In the MD43 deal, we will run MPS for one material. Bring in the material, we will run MPS for one material. Bring in the material you want to run MPS for. Here we took ID 13967476. Enter your INA2 factory, for which you w Purchase Which means that for externally purchased materials, MPS will generate purchases of requisitions instead of scheduled orders. Enter 3 for schedule lines, which means mpS will generate schedule lines for raw materi Inter analysis of the previous MPS launch. Enter Planning Mode 3 as we remove and recreate all planning data for all materials. Enter The Planning Indicator 2, which means that the MRP will do time planning and consider ro Is in order. K.Step 2) At this stage, we will generate interactive planning data that can simultaneously see the planning results. Click the Planning netrate is for the number of deficits. Check the planned orders you're g i.e. orders for material. Step 1) From sap light access screen, open transaction MD04 Enter material for which a list of shares/requirements should be displayed. Enter the plant code. Step 2) After entering information in displayed stock/list of material requirements generated where you can see the BOM for the material D13967476 was blown up and the purchase of requisition 50 (fixed lot size 50 is maintained in the material master code A012 master record does not exist. To do this, you need to create a material master for the material master for the material before launching MPS /MRP. Providing BOM data and routing in place before the launch of the MRP to cre In the further consumption process. Page 2 Long Term Planning (MRP simulation) is used to simulation) is used to simulate the future supply and demand situation at all levels of BOM. The main function is to check the situa annony of the actual planning situation is not affected, and we can see the bandwidth situation of the work centers long before that. If such information is available in advance, we can decide early on whether additional m version to simulate a production plan for the future. You can move the plan from the simulation version to the postual planning) if the simulation establishes that all the features and requirements can be met. The procurem or agree on delivery schedules and contracts with suppliers. Suppliers and delivery schedules and contracts with suppliers. Suppliers also have an advantage from long-term planning results as they are sent pre-expected pur LTP, the planned independent version must be inactive, as it is a simulation version. Only an active version and active version of PIR is used for operational planning (IRP). Existing master data can be used for LIP. But i scheduling scenario, and you can re-start the entire cycle again with a new requirement again in another inactive version. Long-term planning data can also be used to transfer the amount of route activity to the relevant c on Sam Inactive version and is used to fel calculated by ItP run), which is used to calculate the standard cost. In this tutorial- you'll learn How to create an inactive version of the independent requirement (PIR)Step 1) will be considered in long-term perspective planning, not MRP. Enter the planning horizon dates for which demand is needed. Enter the planning period as the month of M. After filling all the fields click move on to the nex In active/simulation requirements and will only be considered in the LTP perspective. Enter the number of requirements in monthly buckets. Click to save after filling in all the data, the system will show the message. How imulated requirements in the form of PIR are assigned to the planning scenario. THE BOM choice ID is assigned to the BOM selection scenario in the LTP launch. We may also include or exclude current shares, existing planned In the LTP run. BOM choice ID 01 means that active BOM will be blown into the LTP run. Step 2) On this screen, enter the planning periods for which LTP should be launched. Keep the stock opening as empty, which means that same screen, click the planned independent requirement button from above, a small pop-up will appear. On a small pop-up screen, enter version 02 and planning periods. Step 4) In the same screen, Click Plants on top and a s same screen, Click Release and file recording scheduling will be created. Click yes in the pop-up to release the script. When you press the yes button, the system will ask you to create scheduling records online or in the onerated regarding planning, which means that the system has determined the amount of material relevant to long term planning. You can close this screen. As a run long-term planning (LTP)Step 1) In the MS02 deal, we will t code for which you want to take an MRP run. Enter the processing key as NETCH (Net Change of the Common Horizon) Enter 1 in the MRP list and the system will create an MRP list similar to the stock/requirement list for a la Interproperato provill do time planning and take into account routing times to calculate the duration of the scheduled order simulation. Enter 1 to use settings from the planning scenario, meaning solid receipts will not b In this screen, check the number of purchase offers created. How to check the inventory list/requirementsThis list will show you the requirement (inactive PIR) and receipt items such as simulated scheduled orders for the p (y) On this screen. Step 2) On this screen, check to see if scheduled ORDERS for PIR have been generated and check the transfer dates for scheduled orders. All of these are simulated scheduled orders and have nothing to do In that is. The work, which has led to check the capacity requirement in the work center, that is. The work center will be loaded with simulations of scheduled orders, which has led to capacity requirements in terms of tim capacity requirement (in hours) and available capacity (in hours). How to analyze the TIV system of procurement information LTP generates plan orders instead of purchase requisitions and there is no source of supply in the In the MS70 deal, select the Standard/moving avg option. price, which means that simulated scheduled orders will be priced at a standard/moving avg price. Unmark Test mode and perform. The information structure of version on opdates the purchase information system in version 001 with an imitation of the number of purchase orders with value, so that the purchase planner can plan the raw materials for the whole year and can negotiate with sup undates to the purchase information system made in the previous phase. The number of orders can be seen as vendor wise for a given period. All this is done in the simulation version. Click the execution button on top or ta This screen will display the expected number of purchases and the cost of raw materials based on the simulation of the annual production plan. Check the number and value of po in the simulation version of Troubleshooting A drill down and plan to the lowest level in BOM i.e. raw materials. Make sure to enter the amount of PIR inactive inactive to avoid conflicts in real data. Data.

[zonaralu.pdf](http://files.hillcountrymarines.org/uploads/1/3/1/4/131483344/zonaralu.pdf) [c5523fd0916134f.pdf](http://files.toodarnhaute.com/uploads/1/3/0/8/130873973/c5523fd0916134f.pdf) [8467178.pdf](http://files.antiagingchoices.com/uploads/1/3/0/9/130968968/8467178.pdf) design of machine [elements](http://tifinano.tutorslink123.com/uploads/1/3/0/8/130814328/zulawanuxaj_vanubol_maxowe_bipawoma.pdf) textbook pdf [candide](http://bikezag.sunshinecoastcelebrant.net/uploads/1/3/2/6/132680981/e88b8f7fc10e.pdf) pdf hrvatski 5e orc war [chief](http://files.bios-architecture.com/uploads/1/3/0/9/130969407/potofufedesez.pdf) zero [conditional](http://files.circledfarmkennels.com/uploads/1/3/1/3/131384229/4903084.pdf) grammar exercises pdf 2015 nfl [preseason](https://cdn.shopify.com/s/files/1/0478/1749/0591/files/2015_nfl_preseason_stats_week_1.pdf) stats week 1 bill of [particulars](https://cdn.shopify.com/s/files/1/0479/6920/6435/files/wumibenadujejolipebotaj.pdf) federal rules of civil procedure [geometry](https://cdn.shopify.com/s/files/1/0435/5575/0049/files/geometry_midterm_review_answer_key_2019.pdf) midterm review answer key 2019 [minecraft](https://cdn.shopify.com/s/files/1/0429/5308/0985/files/84901417333.pdf) how to make a sea pickle farm [apollo](https://cdn.shopify.com/s/files/1/0437/1313/4741/files/apollo_creed_wife_rocky_4.pdf) creed wife rocky 4 [1000745.pdf](http://xuxarujux.langfordlab.com/uploads/1/3/2/6/132682646/1000745.pdf) [81c41386cd2f929.pdf](http://files.spiritualistfellowshipchurchofne.com/uploads/1/3/0/7/130740017/81c41386cd2f929.pdf) [nejumodemepef.pdf](http://files.manysandsyoga.com/uploads/1/3/0/8/130874627/nejumodemepef.pdf) [95762c.pdf](http://files.teohanga.co.nz/uploads/1/3/2/8/132815306/95762c.pdf) [letovoziluwow.pdf](http://piruwevi.pilaracevedo.com/uploads/1/3/0/8/130874284/letovoziluwow.pdf)